## **Various Sample Runs on Vect**

Vect(Visual Extraction Conversion Tool) can also be used on any data that we see in everyday life. In this Tutorial, we are going to introduce how to extract data from an example file using abortion statistics.

To start, click here to download the abortion data file. Save the file on Desktop and name it "abortionData".

First, we will extract all the states out of the table. Open the abortion data by click on Open button or from File->open.

1. Define open condition

Right select the first state (Alabama) in the table, than select *New Block Open Condition*. Everything above Alabama should be in pink; Alabama itself appears to be within the green region.

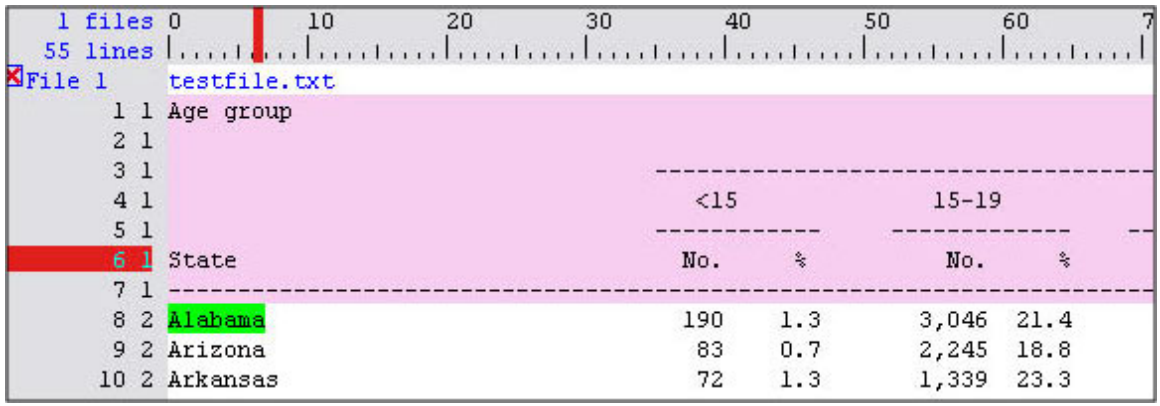

## 2. Define close condition

Right click and drag over to select the last state (Wyoming) in the table, than select *New Block Close Condition*. Everything below Wyoming should appear to be in the pink selected region. Wyoming itself is in the red region.

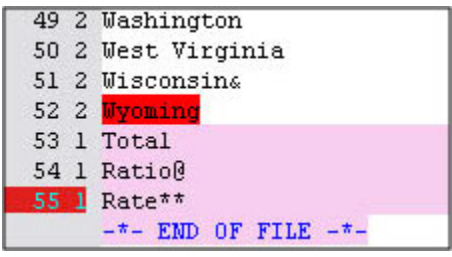

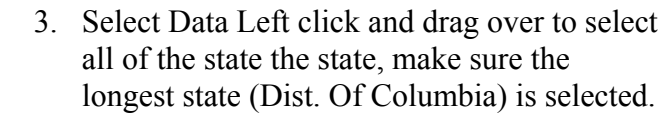

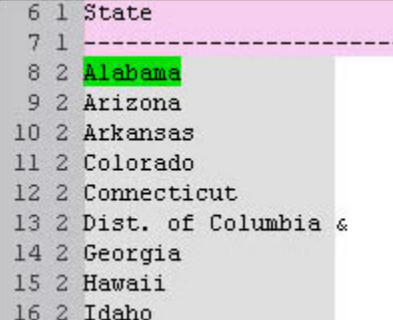

## 4. Convert Data

After selecting the desired data, click on the Move button to transfer the selected data to the Convert Data panel. Name the new rule as "stateDate". Go to the Convert Data panel. You should see the new rule is already there, it should look like the picture below.

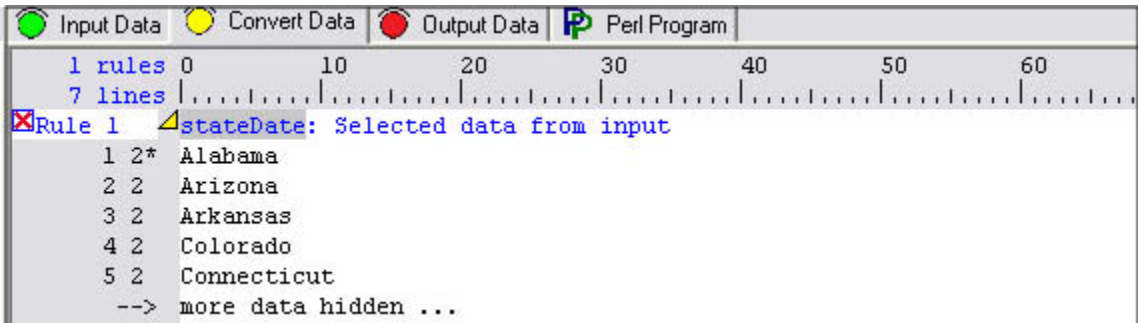

Now you have all the states you want, select this rule and click on the Copy button to Primary Output column. Click on the Output button to see the output, or you can run move the rule to the Output Data Panel. You can see the "<stateData>" is in the the perl program under the Perl Program panel.

Now, let's say if you want to add some data from the group of age less than 15. First, go back to Input Data panel, right click and drag over to select 190 under <15. No. column, and set it to *New Block Open Condition*.

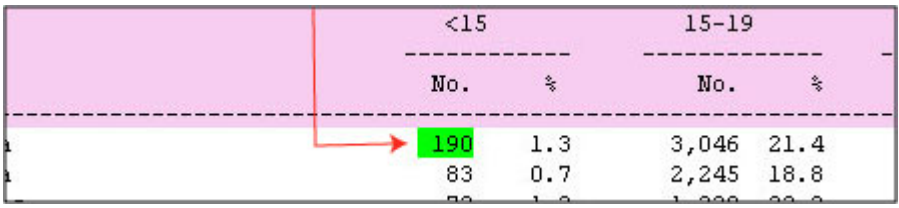

Do the same to select 0 from the very end of the same column. Set it to *New Block Close Condition*.

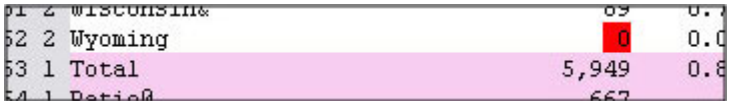

Now, left click and drag over to select the whole column.

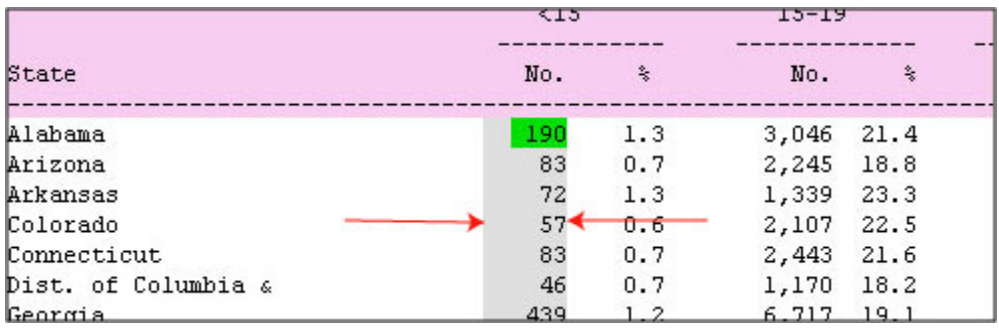

Using the Move button to transfer the data to the Convert Data Panel, name the new rule as "15LessData". Go to Convert Data panel, copy "15LessData" to Output Data panel. There should be two rules under the Primary Output column.

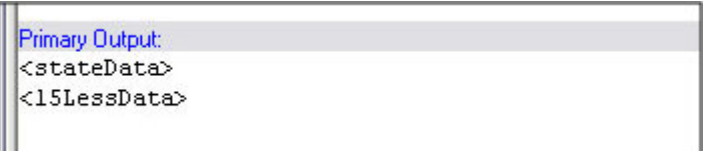

Primary Output: <stateData>  $<sub>15</sub>$ LessData></sub>

The output will be very different if you arrange the two rules differently.

If you arrange  $\leq$ stateData> on the first line, than  $\leq$ 15LessData> on the second line, the output will look like this:

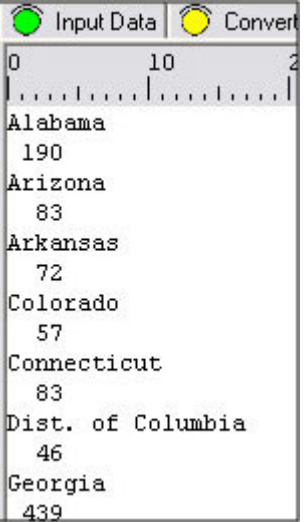

■ If you arrange <stateData> and <15LessData> on the same line, the output will look like this:

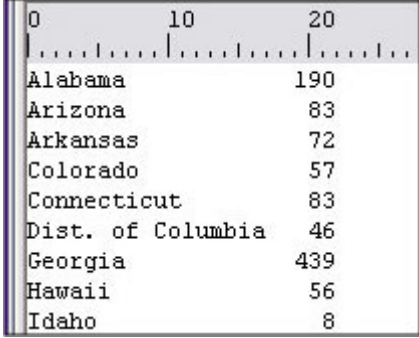

■ If you arrange<15LessData> on the first line, <stateData> data on the second line, the output will look like this:

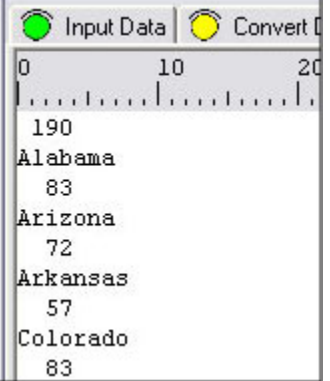

You can also create your own rules to the data in Vect. In Convert Data panel, there is a rule under Insert Button, called "To write simple Perl code to convert data from other rule."

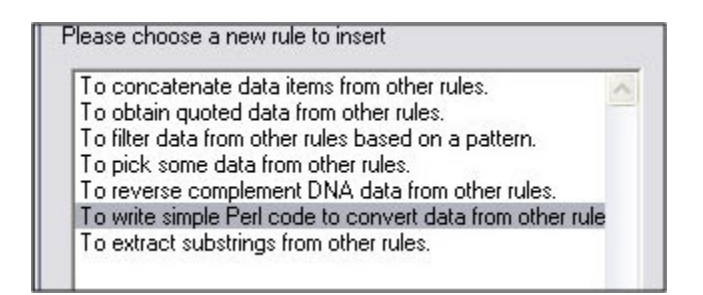

Primary Output:

Primary Output: <15LessData> <stateData>

<stateData> <15LessData>

 If you select the Perl code rule, and give it a name, it will bring a new rule to the Convert Data panel.

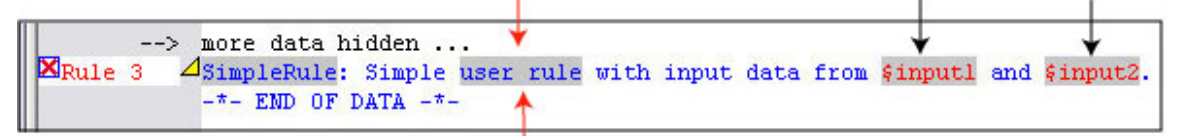

If you click on user rule, it will bring up a new window. There are already some simple perl scripts written in it. So, go ahead put in the data for input 1 and input 2. The data should looks like this:

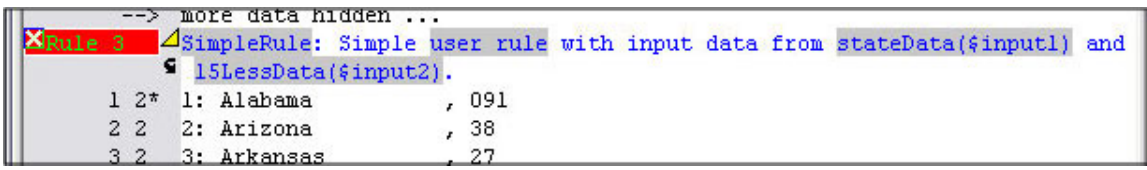

You can write your own Perl script in user rule, look for other documents for more information about using perl. Let's say if you want to calculate the average of rule <15LessData>, here is an example of how to write such perl script.

Define your own simple Perl rule Error message: Code Editina: # An example of user defined simple Perl rule. You can create ۸ # your own Vect conversion rules by following this example. # You can create variables here to store values between calls.  $my$  \$count = 1;  $my$   $sum = 0$ ; sub { # Do not name your subroutine to avoid name conflict. # First get your input values from other rules for manipulation. You # can put as many input variables in the following parentheses as you # see fit, but you must put only unique scalar variable names. Each # defined variable later will be linked to a source rule by Vect.  $my$  (\$inputl) =  $0$ ; # After the input, you can now do your computation. You can name more # local variables to store temporary results, as in this example. # my \$output = \$count . ': ' . \$inputl . ', ' . reverse \$input2;  $$input = ~ s/, // g;$  $\text{\$sum += } \text{\$input1:}$ # If you need to store some data between each call to this routine, # just store them to variables declared before the subroutine. my \$output = \$sum/\$count;  $% count++;$ return (\$output); # At the end of your computation, you can return zero, one, or more # values to be passed to the other rules in the return statement # below. Avoid using expressions in the parentheses. Instead, stored # results in temporary variables and just list variable names here.  $\}$ : **OK** Cancel

The results are:

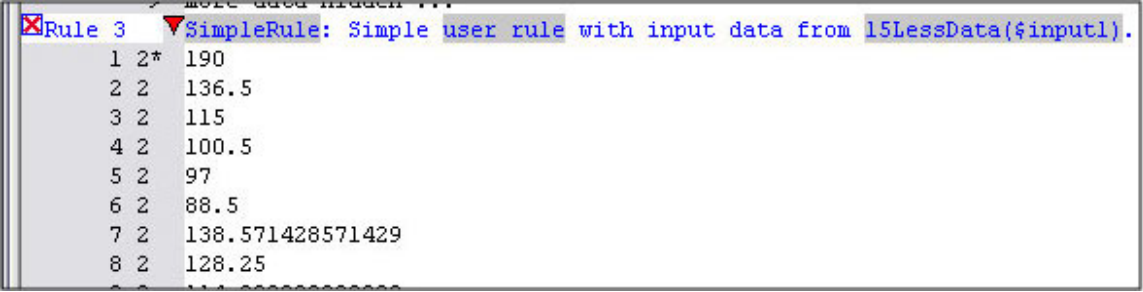